From: no-reply@ilabsolutions.com

Subject: Re:(PINMRF) Field Reset on Bruker AV-III-800 Spectrometer

Date: February 7, 2018 at 6:21 PM

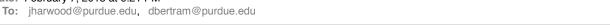

Please do not reply to this email - click on the link below to contact the core staff.

Dear AV-III-800 Users,

Recently it became apparent due to problems with sample locking that the 800 had come to the limit of its field control range. Therefore, the system's basic frequency has been changed to allow the field control to be reset. All of the standard parameter sets and macros have been updated to account for this change.

However, if a user either reads a dataset, or loads their own parameter set, created prior to the field reset and attempts to now reacquire data using the same parameters, no data will be acquired. In order to re-acquire data using older parameters, do the following:

- 1. Load the desired dataset or parameter set.
- 2. Use the edasp command to open the spectrometer frequency control window.
- 3. Click the "Save" button in the edasp window.

This will update all the spectrometer frequencies to the new values. Note that the chemical shift referencing will not be correct and will need to be updated in the new spectrum after it is acquired.

These steps are not necessary for newly-created datasets using the standard PINMRF parameters.

The spectrometer has been unavailable for approximately one day but is now open for use again.

If you have any other questions or comments please let us know.

Sincerely,

Dr. J. Harwood, PINMRF Director

This communication is from Interdepartmental NMR Facility (PINMRF). Click here to contact the core staff.